SMS

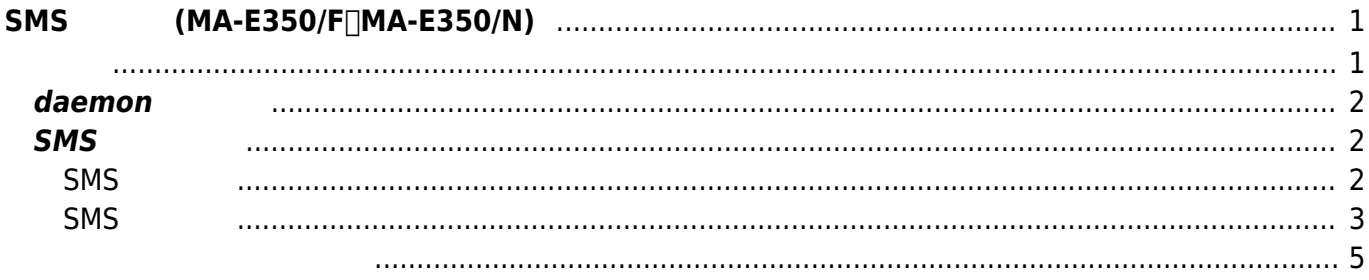

# <span id="page-2-0"></span>**SMS (MA-E350/F∏MA-E350/N)**

u-blox モジュール 搭載した MA-E350 と v2.1.6β2 以降 ファームウェアで、SMS 送受信[1\)](#page--1-0) 可能

**SMS Server Tools 3** 

**[SMS Server Tools 3](http://smstools3.kekekasvi.com/index.php)** 

<span id="page-2-1"></span>daemon and the contract term in the contract of the contract of the contract of the contract of the contract of the contract of the contract of the contract of the contract of the contract of the contract of the contract o

user1@plum:~\$ sudo nano -w /etc/default/smstools

[smstools](https://wiki.centurysys.jp/doku.php?do=export_code&id=mae3xx_tips:use_sms:start&codeblock=1)

# smsd default file ENABLE=no # enable wakeup by SMS WAKEUP=no # Defines under which user smsd is running. This may need to be changed # if using devices other then /dev/ttyS0 USER="smsd" GROUP="dialout" # Specifies pathes. PIDFILE="/var/run/smstools/smsd.pid" INFOFILE="/var/run/smstools/smsd.working"

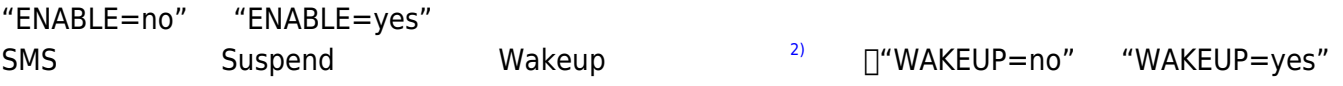

### <span id="page-3-0"></span>**daemon**

```
\Boxdaemon 3)}\Boxuser1@plum:~$ sudo service smstools start
Starting SMS Daemon: smsd.
user1@plum:~$
```

```
user1@plum:~$ ps ax|grep sms
 1574 ? Ss 0:00 /usr/sbin/smsd -p/var/run/smstools/smsd.pid -
i/var/run/smstools/smsd.working -usmsd -gdialout
 1575 ? S 0:00 /usr/sbin/smsd -p/var/run/smstools/smsd.pid -
i/var/run/smstools/smsd.working -usmsd -gdialout
 1581 pts/1 S+ 0:00 grep --color=auto sms
user1@plum:~$
```
## <span id="page-3-1"></span>**SMS 送受信**

#### <span id="page-3-2"></span>**SMS 送信**

#### **SMS**

- $\mathbf{4}$
- 
- 

SMS Server Tools 3 (/var/spool/sms/outgoing/)

#### [message.txt](https://wiki.centurysys.jp/doku.php?do=export_code&id=mae3xx_tips:use_sms:start&codeblock=4)

```
To: 080xxxxxxxx
```
Hello! from MA-E3xx.

#### [SMS Server Tools 3 - SMS file format](http://smstools3.kekekasvi.com/index.php?p=fileformat)

```
user1@plum:~$ sudo cp msg.txt /var/spool/sms/outgoing/
user1@plum:~$
```
(/var/log/smstools/smsd.log)

2014-07-30 13:56:19,5, smsd: Moved file /var/spool/sms/outgoing/msg.txt to /var/spool/sms/checked 2014-07-30 13:56:23,5, GSM1: sent, Message: Hello! from MA-E3xx.=>Hello! from  $MA-E3xx.$ ,  $l=20.$ 2014-07-30 13:56:26,5, GSM1: SMS sent, Message\_id: 43, To: 080xxxxxxxx, sending time 5 sec.

(/var/spool/sms/sent/)

user1@plum:~\$ sudo cat /var/spool/sms/sent/msg.txt To: 080xxxxxxxx Modem: GSM1 Sent: 14-07-30 13:56:26 IMSI: 44xxxxxxxxxxxxx

Hello! from MA-E3xx. user1@plum:~\$

#### <span id="page-4-0"></span>**SMS 受信**

SMS  $2^{2}$ (/var/spool/sms/incoming/) メッセージ受信後、指定したハンドラ (スクリプト/実行ファイル) 実行する  ${\sf SMS}$ 

#### ${\sf SMS}$

2014-07-30 14:17:08,5, GSM1: SMS received, From: 080xxxxxxxx

user1@plum:~\$ ls -l /var/spool/sms/incoming/ total 4 -rw-r--r-- 1 smsd smsd 232 Jul 30 14:17 GSM1.cEnCZH user1@plum:~\$

user1@plum:~\$ cat /var/spool/sms/incoming/GSM1.cEnCZH From: 080xxxxxxxx From\_TOA: 80 unknown, unknown From SMSC: 8190xxxxxxxx Sent: 14-07-30 14:17:03 Received: 14-07-30 14:17:08 Subject: GSM1 Modem: GSM1 IMSI: 44xxxxxxxxxxxxx Report: no Alphabet: ISO Length: 23

Test Reply from iPhone.user1@plum:~\$

 $(user1@plum:~$)$ 

"Test Reply from iPhone."

(/etc/smsd.conf) "eventhandler"

```
[GSM1]
device = /dev/ttyLISA1
incoming = yes#pin =baudrate = 19200#incoming utf8 = yesdecode unicode text = yes#eventhandler= <--- ここ
verify pdu = nosms mode = 1
```
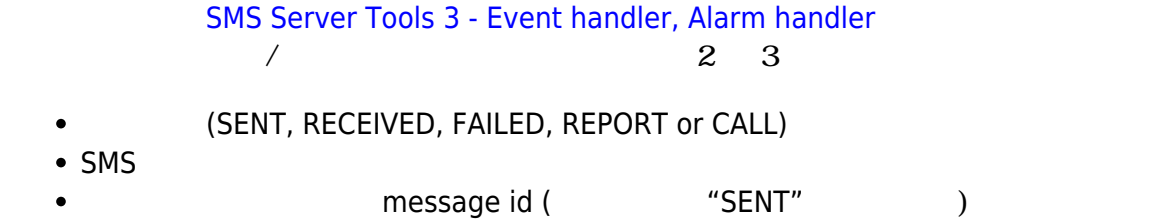

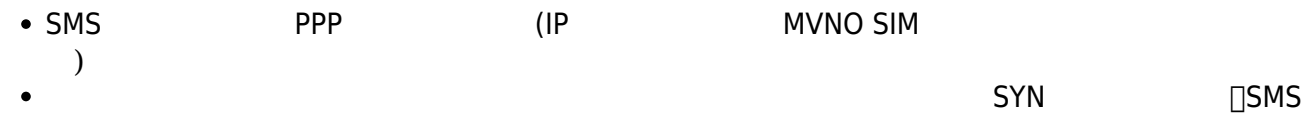

<span id="page-6-0"></span>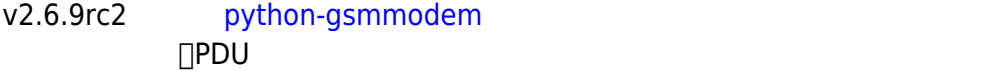

 $\Box$ /etc/smsd.conf smstools

store\_received\_pdu = 3

 ${\sf SMS}$ 

#### [GSM1.3Eqc6l](https://wiki.centurysys.jp/doku.php?do=export_code&id=mae3xx_tips:use_sms:start&codeblock=13)

From: 080xxxxxxxx From\_TOA: 80 unknown, unknown From\_SMSC: 8190xxxxxxxxx Sent: 16-05-25 11:39:42 Received: 16-05-25 11:40:14 Subject: GSM1 Modem: GSM1 IMSI: 4401xxxxxxxxxxx Report: no Alphabet: ISO Length: 15 PDU: .....

 $\hat{\mathbf{Q}}$ ,  $\hat{\mathbf{Q}}$ k{ $\hat{\mathbf{Q}}$ Thogehoge

#! /usr/bin/env python3

```
import sys
import gsmmodem
def main(filename):
     f = open(filename, encoding='latin1')
     for line in f.readlines():
         if line.startswith("PDU:"):
             pdu = line.strip().split(" ")[1]
             info = gsmmodem.pdu.decodeSmsPdu(pdu)
             print(info['text'])
             break
if name == " main ":
    filename = sys.argv[1] main(filename)
```
root@plum:~# python3 decodeSMS.py GSM1.3Eqc6l hogehoge

[1\)](#page--1-0) SMS SIM  $2)$  $MA-E350/N$   $OMA-E350/F$ 

[4\)](#page--1-0)

[3\)](#page--1-0)

 $\Box$ "international format without the leading +"  $\Box$ "8180xxxxxxxxx"

From: <https://wiki.centurysys.jp/>- **MA-X/MA-S/MA-E/IP-K Developers' WiKi**

Permanent link: **[https://wiki.centurysys.jp/doku.php?id=mae3xx\\_tips:use\\_sms:start](https://wiki.centurysys.jp/doku.php?id=mae3xx_tips:use_sms:start)**

Last update: **2019/01/13 09:34**